# **[Monitor processes, CPU and](https://www.unixtutorial.org/monitor-processes-cpu-and-memory-with-htop) [RAM with htop](https://www.unixtutorial.org/monitor-processes-cpu-and-memory-with-htop)**

I've been using **htop** for so long that it's now my go-to tool for the visual representation of key process performance metrics on a server: CPU usage, RAM, Swap, average load and most resource-hungry processes.

### **htop command for process monitoring**

This is how a default **htop** screen looks on a properly configured colour-capable terminal: just run "**htop**" wihtout any parameters.

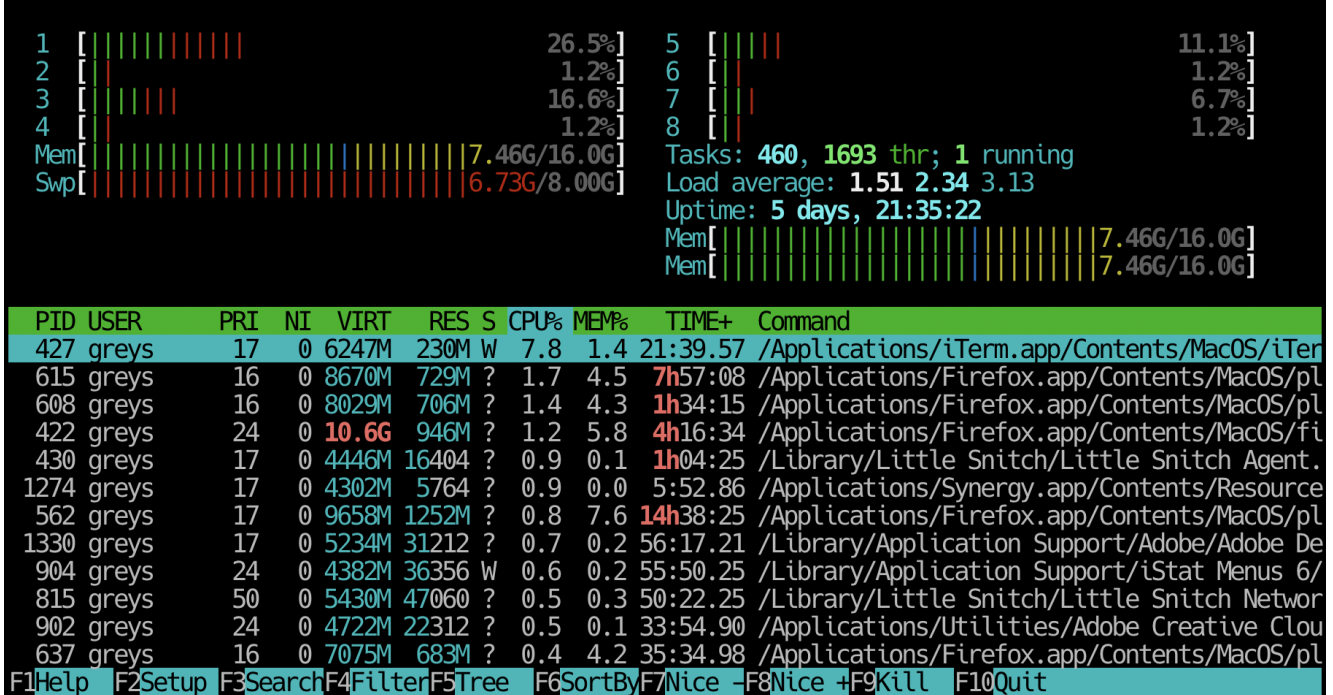

## **How To Install htop in Linux**

**htop** is available via [EPEL repository](https://fedoraproject.org/wiki/EPEL) for CentOS/RedHat/Fedora projects:

```
reys@rhel:~ $ yum whatprovides htop
Loaded plugins: fastestmirror, langpacks
Determining fastest mirrors
```

```
* base: centos.quelquesmots.fr
* epel: mirror.ibcp.fr
* extras: centos.mirrors.proxad.net
* updates: centos.crazyfrogs.org
htop-2.2.0-3.el7.x86_64 : Interactive process viewer
Repo : epel
```
Once EPEL is activated, you'll be able to just install htop with yum.

#### **How To Install htop in MacOS**

On MacOS I've been using brew to install htop:

```
greys@maverick:~ $ brew install htop
or
greys@maverick:~ $ brew upgrade htop
==> Upgrading 1 outdated package:
htop 2.0.2 -> 2.2.0_1
==> Upgrading htop
==> Installing dependencies for htop: ncurses
==> Installing htop dependency: ncurses
==> Downloading
https://homebrew.bintray.com/bottles/ncurses-6.1.mojave.bottle
.tar.gz
##############################################################
########## 100.0%
==> Pouring ncurses-6.1.mojave.bottle.tar.gz
\Rightarrow Caveats
ncurses is keg-only, which means it was not symlinked into
/usr/local,
because macOS already provides this software and installing
another version in
parallel can cause all kinds of trouble.
If you need to have ncurses first in your PATH run:
echo 'export PATH="/usr/local/opt/ncurses/bin:$PATH"' >>
\sim/.bash profile
For compilers to find ncurses you may need to set:
```
export LDFLAGS="-L/usr/local/opt/ncurses/lib" export CPPFLAGS="-I/usr/local/opt/ncurses/include" For pkg-config to find ncurses you may need to set: export PKG CONFIG PATH="/usr/local/opt/ncurses/lib/pkgconfig" ==> Summary /usr/local/Cellar/ncurses/6.1: 3,869 files, 8.3MB ==> Installing htop ==> Downloading https://homebrew.bintray.com/bottles/htop-2.2.0\_1.mojave.bottl e.tar.gz ############################################################## ########## 100.0% ==> Pouring htop-2.2.0\_1.mojave.bottle.tar.gz ==> Caveats htop requires root privileges to correctly display all running processes, so you will need to run `sudo htop`. You should be certain that you trust any software you grant root privileges. ==> Summary  $\Box$ /usr/local/Cellar/htop/2.2.0 1: 11 files, 188KB Removing: /usr/local/Cellar/htop/2.0.2... (11 files, 185KB) ==> Caveats ==> ncurses ncurses is keg-only, which means it was not symlinked into /usr/local, because macOS already provides this software and installing another version in parallel can cause all kinds of trouble. If you need to have ncurses first in your PATH run: echo 'export PATH="/usr/local/opt/ncurses/bin:\$PATH"' >>  $\sim$ /.bash profile For compilers to find ncurses you may need to set: export LDFLAGS="-L/usr/local/opt/ncurses/lib" export CPPFLAGS="-I/usr/local/opt/ncurses/include" For pkg-config to find ncurses you may need to set:

export PKG\_CONFIG\_PATH="/usr/local/opt/ncurses/lib/pkgconfig"

==> htop htop requires root privileges to correctly display all running processes, so you will need to run `sudo htop`. You should be certain that you trust any software you grant root privileges.

That's it for today. Hope you find **htop command** useful!

### **See Also**

- [htop official page](https://hisham.hm/htop/)
- [Unix Commands](https://www.unixtutorial.org/commands)
- [top command](https://www.unixtutorial.org/commands/top)
- **[Basic Unix Commands](https://www.unixtutorial.org/basic-unix-commands)**
- [Advanced Unix Commands](https://www.unixtutorial.org/advanced-unix-commands)